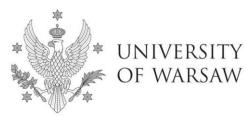

**Doctoral School of Exact and Natural Sciences** 

Instruction for completing the application for admission to the Doctoral School of Exact and Natural Sciences

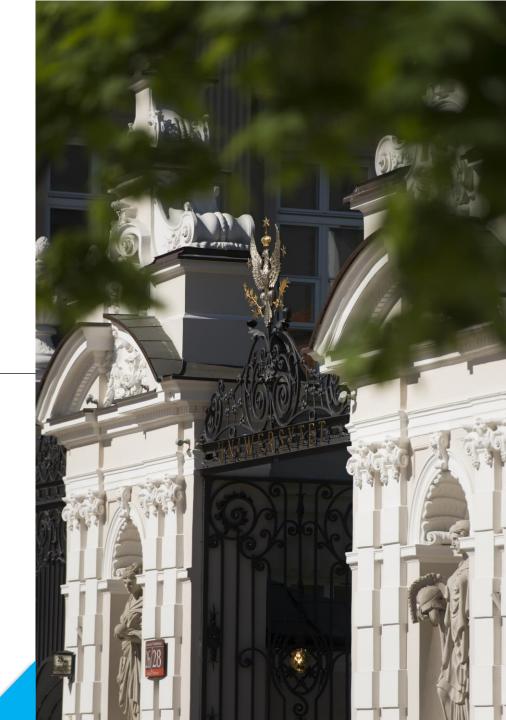

## **Dear Candidates!**

In order to the correctly complete of the application for admission to the Doctoral School of Exact and Natural Sciences, we present an instruction, which may be helpful during the registration.

In the instruction exemplary data is used to illustrate correct registration in the system.

The candidate shall submit the application for admission to the School only in the system of **Internet Recruitment of Candidates (IRK).** 

#### https://irk.uw.edu.pl/pl/

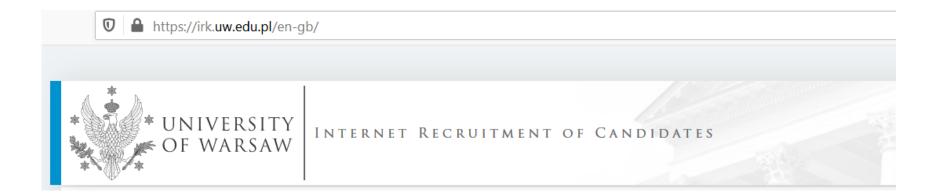

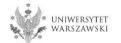

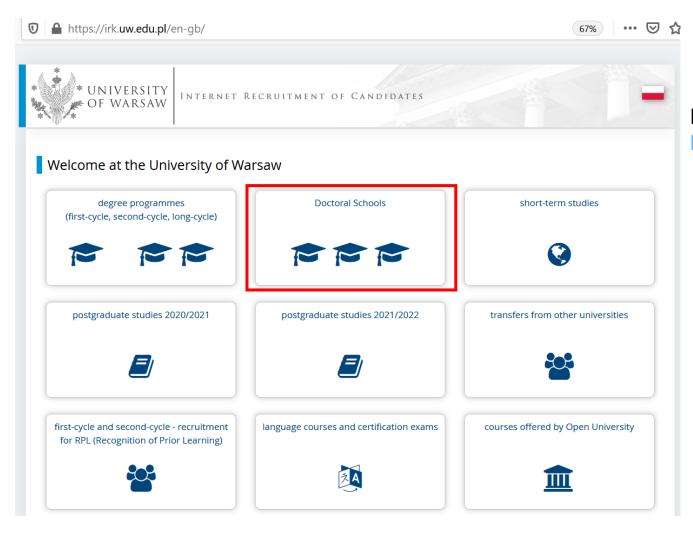

Please choose: Doctoral Schools

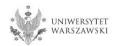

In order to read the offer of the Doctoral School of Exact and Natural Sciences, please choose **"STUDIES"**.

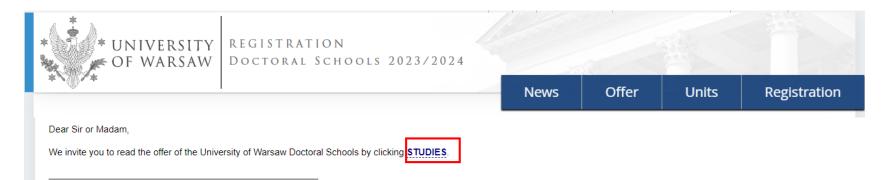

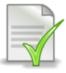

Template of supervisor's declaration – declaration form [LINK]

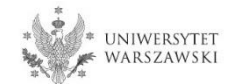

Please choose the discipline you are interested in:

- Astronomy
- Biological Sciences
- Chemical Sciences
- Earth and Related Environmental Sciences
- Physical Sciences
- Warsaw Doctoral School of Mathematics and Computer Science

and read the requirements presented on the site.

| Arr → Studies                                                                                                   |   |   |                                |            |
|----------------------------------------------------------------------------------------------------|---|---|--------------------------------|------------|
| Studies                                                                                                    |   |   |                                |            |
| Filters                                                                                                    |   |   | nly with active phase <b>Q</b> | lter G 🗷 🔅 |
| Organizational units: Available units ? Filter Doctoral School of Humanities Doctoral School of Social Sciences |   | 0 | Selected units 💡               |            |
| Doctoral School of Exact and Natural Sciences<br>Interdisciplinary Doctoral School                              | • | • |                                | •          |

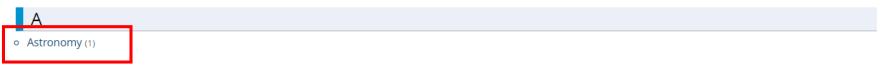

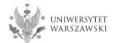

For creating your individual registration account in IRK please choose "create an account".

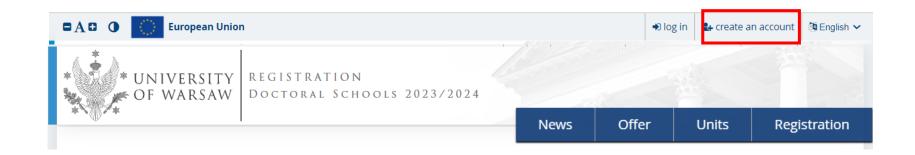

By clicking on the button "create an account", a candidate is directed to the window where he/she agrees for processing of personal data.

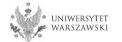

In order to go to the next step of creating the account, it is necessary to read the 'Information about processing of personal data', then select "I have read and accept the above information" and click the button "Continue".

| https://irk.uw.edu.pl/en-gb/auth/register/consent/                                                                                                    | E 67% ···· 🗵 🏠                                                                                                    |
|----------------------------------------------------------------------------------------------------|----------------------------------------------------------------------------------------------------|
| CONTRACTOR European Union     UNIVERSITY     OF WARSAW     REGISTRATION     DOCTORAL SCHOOLS 202                                                                                                    | +D log in L+ create an account Di English ✓<br>23/2024<br>News Offer Units Registration                                                                                                    |
| Create an account                                                                                                    | Data recipients                                                                                                    |
| <ul> <li>Information</li> <li>Information</li> <li>Informat</li></ul> | Access to your personal data will be granted to authorised employees or associates of the University of Warsaw, including members of the recruitment committees processing your data in connection with the sf recruitment for studies. Recipients of your data may also include entities who will be commissioned by the administrator to perform specific activities involving personal data processing. To ensure the highest standard of personal data processing of the recruitment for studies. <b>Transfer of data outside the European Economic Area (EEA)</b> Wour personal data may also be processing dour provider of G-Sulf for education service, Google (with whom we have a signed agreement entrusting personal data processing in their data processing on your data will be protected by the standards set out in the Privacy Shield, approved by the European Commission <sup>3</sup> . This will provide you data with the appropriate level of security. <b>Hights related to data processing</b> guiter genomal data (subject to Art. 17 s. 3 of the GDPR, namely: <ul> <li>he right to rectification your personal data (subject to Art. 17 s. 3 of the GDPR).</li> </ul> <li>the right to restriction of processing your personal data (subject to Art. 17 s. 3 of the GDPR).</li> <li><b>Diglation to provide data and the consequence of not providing data</b></li> <li>roviding data is necessary to take part in the recruitment process. Providing other data which is not necessary to participate in the recruitment process is voluntary.</li> |

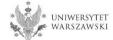

Enter your email address and password and confirm the password. Then click the button "Create an account".

| 🛈 🔒 https://irk.uw.edu.pl/e | en-gb/auth/register/                       |       |       |                  | 67% … 🛛 🕻           |
|-----------------------------|--------------------------------------------|-------|-------|------------------|---------------------|
| 🛚 🗛 🗈 🕜 👘 European Unior    | n                                          | 1 1 1 | € Iog | ; in 🛃 create an | account 🖉 English 💌 |
| * UNIVERSITY<br>OF WARSAW   | REGISTRATION<br>Doctoral Schools 2023/2024 |       |       |                  |                     |
|                             |                                            | News  | Offer | Units            | Registration        |
| Create an account           | 0 / 100                                    |       |       |                  | ?                   |
| Password                    |                                            |       |       |                  |                     |
| Confirm password            |                                            |       |       |                  |                     |
|                             | 🛃 Create an account                        | ]     |       |                  |                     |

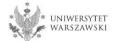

You will see a message that the activation link has been sent to your e-mail address.

| 🔽 🔒 https: | //irk. <b>uw.edu.pl</b> /en-gb/a                        | auth/register/                |                                      |                |                   | 67% ··· 🕑 🕻              |
|------------|---------------------------------------------------------|-------------------------------|--------------------------------------|----------------|-------------------|--------------------------|
|            |                                                         | STRATION<br>oral Schools 2023 | /2024                                | → <b>)</b> lo, | g in 🛛 🚑 create a | in account 🛛 🕲 English 💌 |
| Ψ          | Login  A message with activation  Email addres  Passwor |                               | 0/100<br>€DLog in                    | Offer          | Units             | Registration<br>?        |
|            |                                                         | <b>F</b> acebook account      | Central<br>Authentication<br>Service | Login.g        | ov.pl             |                          |

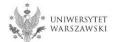

You will receive an activation link to your email address. You can activate your account by click on the link.

### Welcome to IRK service of the University of Warsaw!

Your account has been created successfully and you will be able to use it after activating it. You can activate your account by following this address:

https://irk.uw.edu.pl/auth/activate/

You will be able to log in after activating your account.

Thank you for choosing our university!

You can change settings of your email notifications on the settings page.

University of Warsaw ul. Krakowskie Przedmieście 26/28 00-927 Warszawa tel. +48 22 55 20 000 www: https://www.uw.edu.pl

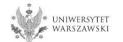

# You will see a message ,Account successfully activated'.

| 🗊 🔒 https://irk.uw.edu.   | ol/en-gb/auth/register/                        |                                      |          |                   | 67% ••• 🕑 វ              |
|---------------------------|------------------------------------------------|--------------------------------------|----------|-------------------|--------------------------|
| 🗉 🗚 🕀 🚺 European U        | nion                                           | 1 1, 1                               | ⇒ lo     | g in 🛛 🚑 create a | in account 🏼 🖄 English 🔽 |
| * UNIVERSITY<br>OF WARSAW | REGISTRATION<br>Doctoral Schools 2023          | /2024                                |          |                   |                          |
|                           |                                                | News                                 | Offer    | Units             | Registration             |
| Login                     |                                                |                                      |          |                   | ?                        |
| Account                   | successfully activated.                        |                                      |          |                   |                          |
|                           | Email address                                  | 0 / 100                              |          |                   |                          |
|                           | Password  ? forgot password  areate an account | € Log in                             |          |                   |                          |
|                           | f                                              |                                      |          |                   |                          |
|                           | Facebook account                               | Central<br>Authentication<br>Service | Login.go | ov.pl             |                          |

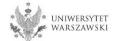

# Enter your email address and password and click the button "Log in".

| 🛛 🔒 https://irk.uw | .edu.pl/en-gb/auth/register/                                                                                   |                                      |          |       | 67% … 🕑 🕇    |
|--------------------|----------------------------------------------------------------------------------------------------|--------------------------------------|----------|-------|--------------|
| UNIVER<br>OF WAR   | SITY REGISTRATION<br>SAW DOCTORAL SCHOOLS 2023                                                                 | 3/2024                               |          |       |              |
| ****               |                                                                                                    | News                                 | Offer    | Units | Registration |
| Log                | in<br>Account successfully activated.<br>Email address<br>Password<br>? forgot password<br>a create an account | 0/100<br>€)Log in                    |          |       | \$           |
|                    | <b>Facebook account</b>                                                                                        | Central<br>Authentication<br>Service | Login.go | v.pl  |              |

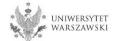

#### Example of the account structure

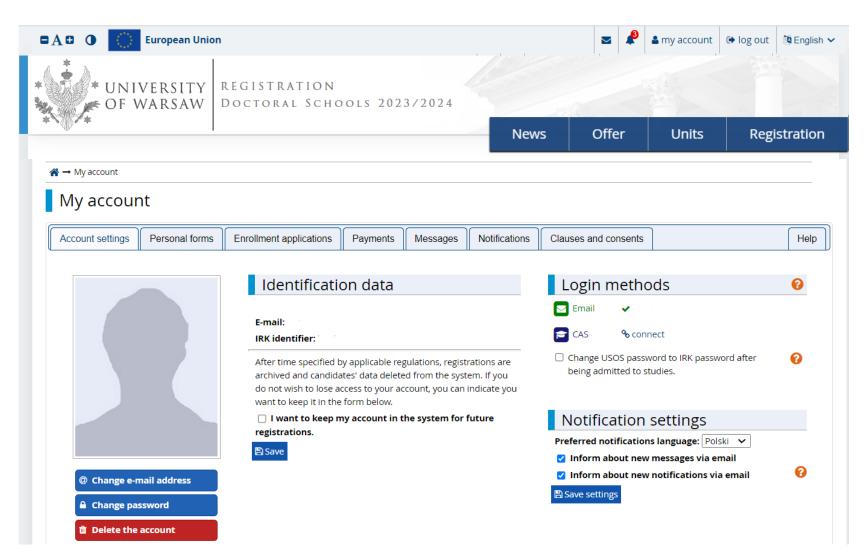

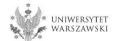

### To complete your personal data, click "Personal forms".

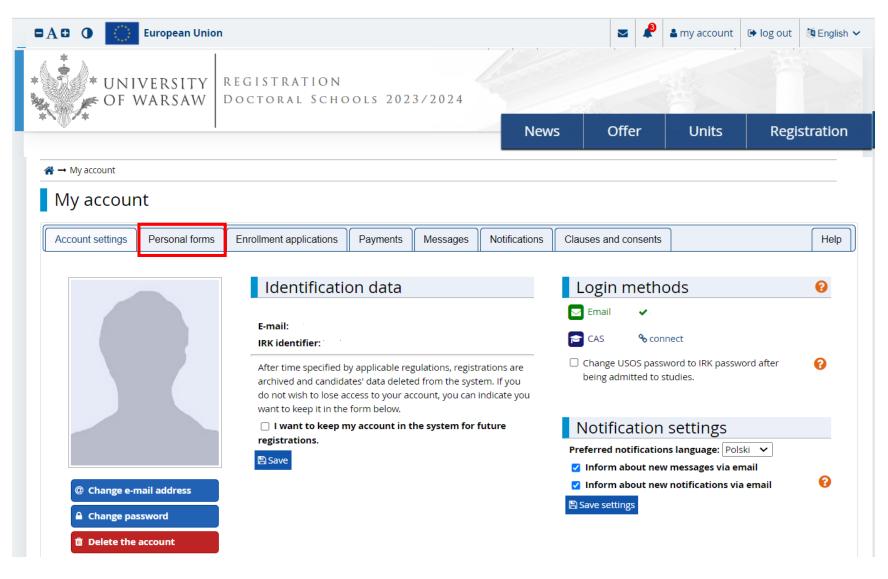

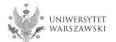

## Please click "Basic personal data".

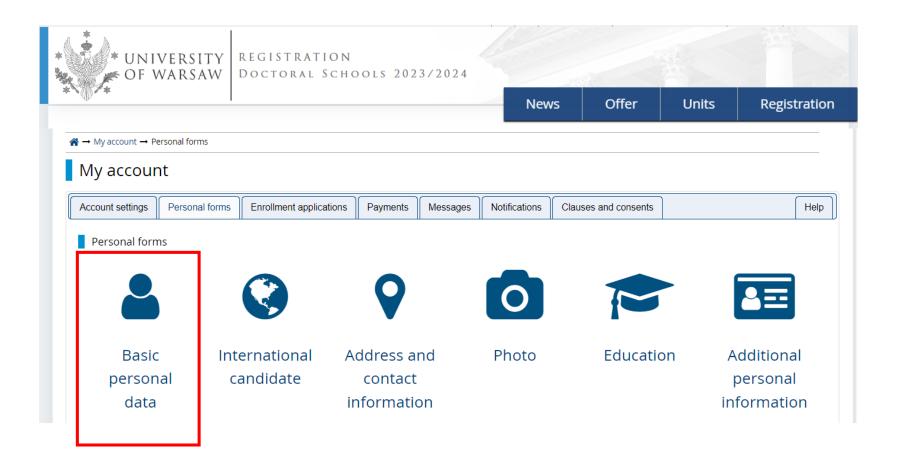

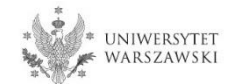

Please fill in your personal data in accordance with the description in the registration form and click the button **"Save**". Then please choose the tab **"International candidate**" (*this form concerns only candidates without Polish citizenship*).

#### Personal forms

| Basic personal data               | iternational candidate  | Address and contact information                                                                                                    | Photo           | Education              | Additional personal information               |              |
|-----------------------------------|-------------------------|----------------------------------------------------------------------------------------------------|-----------------|------------------------|-----------------------------------------------|--------------|
| Basic personal data               |                         |                                                                                                    |                 |                        |                                               |              |
| iniversity issued documents. In F | olish, proper names (su | enrolled, your data will be uploaded to u<br>ch as first names, surnames, city names)<br>scription instead. If you have double surr | are written wit | h a capital letter. Oi | nly the first letter should be capital, not a | all of them. |
| – Fields marked with asterisk sym | nbol are required.      |                                                                                                    |                 |                        |                                               |              |
| First name *                      |                         |                                                                                                    |                 |                        |                                               |              |
| Second name *                     |                         | 0 / 40                                                                                                    |                 |                        |                                               |              |
|                                   | 🔲 l don't have a midd   | lle name                                                                                                    |                 |                        |                                               |              |
| Surname *                         |                         |                                                                                                    |                 |                        |                                               |              |
| PESEL number                      |                         | 0 / 11<br>required for Polish citizens.                                                                                             |                 |                        |                                               |              |
| Gender *                          |                         |                                                                                                    |                 |                        |                                               |              |
| Date of birth *                   |                         | *                                                                                                    |                 |                        |                                               |              |
| Place of birth *                  |                         |                                                                                                    |                 |                        |                                               |              |
| Country of birth *                |                         | ~                                                                                                    |                 |                        |                                               |              |
| I have Polish citizenship *       |                         | ~                                                                                                    |                 |                        |                                               |              |
|                                   | This field cannot be ch | anged after applying for studies.                                                                                                   |                 |                        |                                               |              |
| Citizenship *                     |                         | ~                                                                                                    |                 |                        |                                               |              |
|                                   |                         | 巴 Save                                                                                                    |                 |                        |                                               |              |

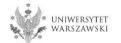

Select the appropriate status (this form concerns only candidates without Polish citizenship) and click buton "Save". Then please choose the tab "Address and contact information".

| Personal forms                  | i                                                                                                    |                                                                                                    |                                                                                                    |                                                                                                    |                                                                                                    |                |  |  |
|---------------------------------|----------------------------------------------------------------------------------------------------|----------------------------------------------------------------------------------------------------|----------------------------------------------------------------------------------------------------|----------------------------------------------------------------------------------------------------|----------------------------------------------------------------------------------------------------|----------------|--|--|
| 🛓 Basic personal data 🤇 🤇       | International candidate                                                                                                    | national candidate 🛛 🕈 Address and contact information 📄 Photo 📄 🕿 Education 🗔 Additional personal information                                                                                                    |                                                                                                    |                                                                                                    |                                                                                                    |                |  |  |
| International candida           |                                                                                                    | ship.                                                                                                    |                                                                                                    |                                                                                                    |                                                                                                    |                |  |  |
| * – Fields marked with asterish | symbol are required.                                                                                                    |                                                                                                    |                                                                                                    |                                                                                                    |                                                                                                    | 🖺 Save         |  |  |
| Foreigner's status in Pola      | <ul> <li>I hold the valid Car</li> <li>I hold a long-term I</li> <li>I hold a permanent</li> <li>I hold refugee statut</li> <li>I am a citizen of the of Poland ?</li> <li>I hold at least C1 le Language ?</li> <li>I hold the formal d</li> <li>I am a spouse, chilt</li> <li>I am holder of national the of Polant</li> <li>I am holder of national the of Polant</li> <li>I hold a temporary</li> <li>I am staying in the</li> </ul> | residence permit of the EU in the territor<br>residence permit (settlement permit) in<br>us granted by the Republic of Poland ?<br>e European Union (EU) or European Free<br>vel certificate in Polish language issued t<br>ecision on Polish origin ?<br>d or parent of the Polish citizen and I live<br>onal visa issued for the purpose of scient<br>residence permit for purposes of scient | y of Poland <b>?</b><br>the territory o<br>Trade Associal<br>by the State Co<br>in the territory<br>tific research o<br>fic research (An | f Poland <b>?</b><br>tion (EFTA) country o<br>mmission for the Ce<br>y of Poland <b>?</b><br>r development work<br>rticle 151 section 1 o | or member of his/her family, residing in t<br>ertification of Proficiency in Polish as a Fo<br>of the Act on Foreigners of 12 December<br>scientist on terms specified in Article 156 | 2013) <b>?</b> |  |  |
|                                 | _                                                                                                    | residence permit for long-term mobility<br>d a temporary residence permit pursuan                                                                                                    | -                                                                                                    | -                                                                                                    | of the Act on Foreigners of 12 December                                                                                                    | 2013) ?        |  |  |
|                                 | 🗌 l do not meet any o                                                                                                    | of the conditions mentioned above                                                                                                    |                                                                                                    |                                                                                                    |                                                                                                    |                |  |  |

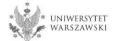

Please complete your address and contact information in accordance with the description in the registration form and click the button **"Save**". Then please choose the tab **"Photo**".

#### Personal forms

| 🛔 Basic personal data 🛛 🔇 Int                        | ternational candidate            | Address and contact information                   | D Photo           | Education               | Additional personal information            | ]           |
|------------------------------------------------------|----------------------------------|---------------------------------------------------|-------------------|-------------------------|--------------------------------------------|-------------|
| -                                                    |                                  |                                                   |                   |                         |                                            |             |
| Address and contact info                             | rmation                          |                                                   |                   |                         |                                            |             |
|                                                      |                                  | enrolled, your data will be uploaded to u         |                   |                         |                                            |             |
| Syrillic or Chinese characters, use                  |                                  | :h as city and street names) are written v<br>ad. | lith a capital le | tter. Only the first le | tter should be capital, not all of them. D | o not enter |
| Fields as advantage in the second                    | had any manified                 | <b>D</b> .C                                       |                   |                         |                                            |             |
| <ul> <li>Fields marked with asterisk syml</li> </ul> | ooi are requirea.                | Save                                              |                   |                         |                                            |             |
| Contact information                                  |                                  |                                                   |                   |                         |                                            |             |
| Email address                                        |                                  |                                                   | ]                 |                         |                                            |             |
|                                                      | In order to set a new a<br>page. | ddress, go to the email address change            |                   |                         |                                            |             |
| Phone number *                                       | P*65-                            |                                                   |                   |                         |                                            |             |
| Alternative phone number                             |                                  | ~                                                 |                   |                         |                                            |             |
| Address of residence                                 |                                  |                                                   |                   |                         |                                            |             |
| -                                                    |                                  |                                                   |                   |                         |                                            |             |
| Country* Postal code*                                |                                  | ~                                                 |                   |                         |                                            |             |
| Town*                                                |                                  |                                                   |                   |                         |                                            |             |
| Town size *                                          |                                  | ~                                                 |                   |                         |                                            |             |
| Street                                               | -                                | 0/80                                              |                   |                         |                                            |             |
| Street                                               | lf your address does n           | ot contain a street name other than the           |                   |                         |                                            |             |
|                                                      | city name, please leav           | e this field empty.                               |                   |                         |                                            |             |
| Building number *                                    |                                  |                                                   |                   |                         |                                            |             |
| Apartment number                                     |                                  | 0/20                                              |                   |                         |                                            |             |
| Address for correspondent                            | ce                               |                                                   |                   |                         |                                            |             |
| Address for correspondence                           |                                  |                                                   |                   |                         |                                            |             |
| different than the primary<br>address                |                                  |                                                   |                   |                         |                                            |             |
|                                                      |                                  |                                                   |                   |                         |                                            |             |
|                                                      |                                  | El Save                                           |                   |                         |                                            |             |

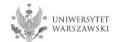

Upload the photo and select the appropriate privacy settings. Click the button "Save" and choose the tab "Education".

| Personal forms                                                                                                    |                                               |                                         |                  |                       |                                          |           |
|----------------------------------------------------------------------------------------------------|-----------------------------------------------|-----------------------------------------|------------------|-----------------------|------------------------------------------|-----------|
| 🛔 Basic personal data                                                                                                    | International candidate                       | Address and contact information         | Photo            | Education             | Additional personal information          |           |
| Photo<br>Photo requirements and a linl                                                                                                    | to the page with examples                     | are at the bottom of the site. Remember | r that an incorr | ect or poor-quality ( | photo will not be accepted by the admini | stration. |
| * – Fields marked with asterisk                                                                                                    | symbol are required.                          |                                         |                  |                       | 🖺 Save                                   |           |
| Pho                                                                                                    | to* Wybierz plik Nie wy<br>Maksymalny rozmiar |                                         |                  |                       |                                          |           |
| Profile picture privacy settings       Everyone can see my photo.         My photo can be seen only by people who are logged in.         My photo can be seen only by people who attend the same classes as I.         My photo can be seen only by me (and the recruitment commission).         This setting will be valid in USOSweb after admission to studies. |                                               |                                         |                  |                       |                                          |           |
|                                                                                                    |                                               |                                         |                  |                       | Save Save                                |           |

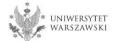

Please complete the information about your education in accordance with the description in the registration form.

| Pasis services lines 1           | ddress and contact information                                                          | D Photo           | Education               |                                                                                                    |                                      |
|----------------------------------|-----------------------------------------------------------------------------------------|-------------------|-------------------------|----------------------------------------------------------------------------------------------------|--------------------------------------|
| Basic personal data 🛛 🖗 A        | doress and contact information                                                          | Photo             | F Education             | Additional personal information                                                                                             |                                      |
| Education                        |                                                                                         |                   |                         |                                                                                                    |                                      |
| versity issued documents. In Po  |                                                                                         | ames, city name   | es) are written with a  | systems. Your personal data will be display<br>capital letter. Only the first letter should b<br>ition in document numbers. |                                      |
|                                  | ly for, you need to add respective certifi<br>ou might need to fill in the missing data |                   |                         | her qualifications. In some cases you can ada<br>ation form.                                                                | l documents without entering all the |
| ields marked with asterisk symbo | l are required.                                                                         |                   |                         |                                                                                                    | 巴 Save                               |
| Secondary education              |                                                                                         |                   |                         |                                                                                                    |                                      |
| High school type*                |                                                                                         |                   |                         |                                                                                                    | $\sim$                               |
| High school name*                |                                                                                         |                   |                         |                                                                                                    | 0/200                                |
|                                  |                                                                                         | the system will o | display a list of schoo | nints. Please enter a town name to display<br>ols based in Warsaw that contain 'XXI' in the                                 |                                      |
| High school city*                |                                                                                         |                   |                         |                                                                                                    | 0/30                                 |
| Documents                        | Add information about your matur                                                        | ity or equivalen  | t documents below (     | concerns only candidates for first degree s                                                                                 | tudies).                             |
|                                  | • Save and add certificate                                                              |                   |                         |                                                                                                    |                                      |
| Olympiads and contests           |                                                                                         |                   |                         |                                                                                                    |                                      |
| Documents                        | Here you can add information abo<br>process.                                            | ut your achiever  | ments in olympiads a    | and other contests, which you want to ben                                                                                   | efit from in the recruitment         |
|                                  | • Save and add certificate                                                              |                   |                         |                                                                                                    |                                      |
| Higher education                 |                                                                                         |                   |                         |                                                                                                    |                                      |
| Student number                   |                                                                                         |                   |                         |                                                                                                    | 0/12                                 |
|                                  | Student number at the University of                                                     | f Warsaw (if you  | are or were a stude     | nt).                                                                                                    |                                      |
| Documents                        | Add information about your higher studies).                                             | education belo    | w (concerns only ca     | ndidates for second degree studies, doctor                                                                                  | al schools, and postgraduate         |
|                                  | • Save and add certificate                                                              |                   |                         |                                                                                                    |                                      |
|                                  |                                                                                         |                   |                         |                                                                                                    |                                      |
| Certificates and other doc       | uments required to start studies                                                        |                   |                         |                                                                                                    |                                      |
| Certificates and other doce      |                                                                                         | certificates belo | w (concerns only car    | ndidates for studies which require addition                                                                                 | al certificates).                    |

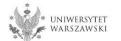

Please complete the information on your secondary education and click the button "Save and add certificate".

|                                                                            |                                                                                                    | ${	extsf{A}} \rightarrow \text{My} \text{ account} \rightarrow \text{Education} \rightarrow .$ | Add a document                                                                                                    |
|----------------------------------------------------------------------------|----------------------------------------------------------------------------------------------------|------------------------------------------------------------------------------------------------|----------------------------------------------------------------------------------------------------|
|                                                                            |                                                                                                    | Add a document                                                                                 |                                                                                                    |
| A → My account → Personal forms →                                          | Education                                                                                                    | * Fields marked with asterisk symbo                                                            | l are required.                                                                                                    |
| Personal forms                                                             |                                                                                                    | Document type*                                                                                 | V                                                                                                    |
| Basic personal data                                                        | ddress and contact information 🕜 Photo 🌾 Education 🕅 🖪 Additional personal informati                                                                                                    | Document year*                                                                                 | Document year should be the same as in the issue date. If you don't have the document yet, but you will obtain it soon, please enter the current year.                    |
| Education                                                                  |                                                                                                    | Document number                                                                                | 0/200<br>There should be no spaces in the number. If you took resit exams, please enter the document number and all annex numbers separated with commas.                  |
|                                                                            | emember that if you're enrolled, your data will be uploaded to university systems. Your personal data will be di<br>Jish, proper names (such as school names, city names) are written with a capital letter. Only the first letter sho                                                         |                                                                                                | dd . mm . rrrr                                                                                                    |
|                                                                            | is in proper names (such as school names, dry names) are written with a capital letter. Only the inscretce sho<br>, use Latin transcription instead. Do not put spaces or any other punctuation in document numbers.                                                                           | Issuing institution type                                                                       |                                                                                                    |
| Depending on what studies you apply<br>information about them. However, yo | y for, you need to add respective certificates concerning your education or other qualifications. In some cases you can<br>ou might need to fill in the missing data before printing the enrallment application form.                                                                          | Issuing institution name                                                                       | 0/200<br>Please enter a town to display a list of institutions that are based in it. If the institution you are looking for is not on the list, please enter it manually. |
| * Fields marked with asterisk symbol                                       | l are required.                                                                                                    | Place of issue                                                                                 | 0/80                                                                                                    |
| Secondary education                                                        |                                                                                                    | Country of issue*                                                                              | V                                                                                                    |
| High school type*                                                          |                                                                                                    | Short comment                                                                                  | 0/500                                                                                                    |
| High school name*                                                          |                                                                                                    |                                                                                                | If you're adding an unknown type of document you should describe it!                                                                                                    |
|                                                                            | Start entering name of your school and the system will display a list of hints. Please enter a town name to dis<br>Example: after typing Warsaw XXI the system will display a list of schools based in Warsaw that contain YXI 'l<br>looking for is not on the list, please enter it manually. |                                                                                                | ♡ Save and return 말 Save                                                                                                    |
| High school city*                                                          |                                                                                                    | 2/30                                                                                           |                                                                                                    |
| Documents                                                                  | Add information about your maturity or equivalent documents below the stor first degroups and add certificate                                                                                                    | ree studies).                                                                                  |                                                                                                    |
| Olympiads and contests                                                     |                                                                                                    |                                                                                                |                                                                                                    |
| Documents                                                                  | Here you can add information about your achievements in olympiads and other contests, which you want to process.                                                                                                    | benefit from in the recruitment                                                                |                                                                                                    |
| Higher education                                                           |                                                                                                    |                                                                                                |                                                                                                    |
| Student number                                                             | Student number at the University of Warsaw (if you are or were a student).                                                                                                    | 0/12                                                                                           |                                                                                                    |
| Documents                                                                  | Add information about your higher education below (concerns only candidates for second degree studies, do studies).                                                                                                    | octoral schools, and postgraduate                                                              |                                                                                                    |
|                                                                            | Save and add certificate                                                                                                    |                                                                                                |                                                                                                    |
| Certificates and other docu                                                | iments required to start studies                                                                                                    |                                                                                                |                                                                                                    |
| Documents                                                                  | Add information about your other certificates below (concerns only candidates for studies which require add Save and add certificate                                                                                                    | litional certificates).                                                                        |                                                                                                    |
|                                                                            |                                                                                                    | 🖺 Save                                                                                         |                                                                                                    |

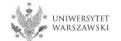

Please complete the information on your higher education and click the button "Save and add certificate".

| A → My account → Personal forms →    | Education                                                                                                    |                                                   |                   |                                                                                                    |
|--------------------------------------|----------------------------------------------------------------------------------------------------|---------------------------------------------------|-------------------|----------------------------------------------------------------------------------------------------|
| Personal forms                       |                                                                                                    | _                                                 |                   |                                                                                                    |
| Basic personal data 💡 A              | ddress and contact information 🛛 💿 Photo 🗍 🎓 Education 🖉 🖪 Ad                                                                                                    | Add a document                                    | I                 |                                                                                                    |
| Education                            |                                                                                                    | * Fields marked with asterisk symbol              | l are required.   | 巴 Save                                                                                                    |
|                                      | emember that if you're enrolled, your data will be uploaded to university systems. \<br>lish, proper names (such as school names, city names) are written with a capital le            | Document type*                                    |                   | V                                                                                                    |
|                                      | , use Latin transcription instead. Do not put spaces or any other punctuation in do                                                                                                    | Document year*                                    |                   | ¢                                                                                                    |
|                                      | y for, you need to add respective certificates concerning your education or other qualifi<br>ou might need to fill in the missing data before printing the enrollment application form |                                                   | Document year     | should be the same as in the issue date. If you don't have the document yet, but you will obtain it soon, please enter the current year.                                                    |
| * Fields marked with asterisk symbol | l are required.                                                                                                    | Document number                                   | There should be   | e no spaces in the number.                                                                                                    |
| Secondary education                  |                                                                                                    | Date of issue                                     | dd . mm . rrrr    | · ·                                                                                                    |
| High school type*                    |                                                                                                    | Issuing institution type                          |                   | V                                                                                                    |
| High school name*                    |                                                                                                    | Issuing institution name                          |                   | 0 / 200                                                                                                    |
|                                      | Start entering name of your school and the system will display a list of hints. Plea<br>Example: after typing "Warsaw XXI" the system will display a list of schools based i           | _                                                 | Please enter a to | own to display a list of institutions that are based in it. If the institution you are looking for is not on the list, please enter it manually.                                            |
| High school city*                    | looking for is not on the list, please enter it manually.                                                                                                    | Place of issue                                    |                   | 0 / 80                                                                                                    |
| Documents                            | Add information about your maturity or equivalent documents below (concerns                                                                                                    | Country of issue*                                 |                   | V                                                                                                    |
|                                      | Save and add certificate                                                                                                    | Short comment                                     |                   | 0 / 500                                                                                                    |
|                                      |                                                                                                    |                                                   | If you're adding  | an unknown type of document you should describe it!                                                                                                    |
| Olympiads and contests               |                                                                                                    |                                                   |                   | C Save and return B Save                                                                                                    |
| Documents                            | Here you can add information about your achievements in olympiads and other c<br>process.                                                                                              | ontests, which you want to benefit from in the    | recruitmer        |                                                                                                    |
|                                      | Save and add certificate                                                                                                    |                                                   |                   |                                                                                                    |
|                                      | V Jave and add certificate                                                                                                    |                                                   |                   |                                                                                                    |
| Higher education                     |                                                                                                    |                                                   |                   | On the next page we present additional                                                                                                    |
| Student number                       |                                                                                                    |                                                   | 0/12              | information for Candidates who do not have a                                                                                                    |
| Documents                            | Student number at the University of Warsaw (if you are or were a student).<br>Add information about your higher education below (concerns only candid                                  | and degree studies, doctoral schools, and         | posteraduate      |                                                                                                    |
|                                      | studies)                                                                                                    |                                                   | posigionauce      | NISC diploma at the time of registration in the                                                                                                    |
|                                      | Save and add certificate                                                                                                    |                                                   |                   | IRK system.                                                                                                    |
|                                      |                                                                                                    |                                                   |                   |                                                                                                    |
| Documents                            |                                                                                                    | r studies which require additional certificates). |                   | Place click the button Save" and                                                                                                    |
|                                      | -                                                                                                    |                                                   |                   |                                                                                                    |
|                                      |                                                                                                    |                                                   |                   | choose the tab Additional                                                                                                    |
|                                      |                                                                                                    |                                                   | 🖺 Save            | "                                                                                                    |
|                                      |                                                                                                    |                                                   |                   | personal information".                                                                                                    |
| Certificates and other docu          | Save and add certificate                                                                                                    |                                                   |                   | MSc diploma at the time of registration in the<br>IRK system.<br>Please click the button <b>"Save</b> " and<br>choose the tab <b>"Additional</b><br><b>personal information</b> ", <b>t</b> |

UNIWERSYTET Warszawski Additional information for Candidates who do not have a MSc diploma at the time of registration in the IRK system.

| Add a document                       |                                                                                                    |
|--------------------------------------|----------------------------------------------------------------------------------------------------|
| * Fields marked with asterisk symbol | are required.                                                                                                    |
| Document type*                       | V                                                                                                    |
| Document year*                       | Document year should be the same as in the issue date. If you don't have the document yet, but you will obtain it soon, please enter the current year.                      |
| Document number                      | 0 / 200<br>There should be no spaces in the number.                                                                                                    |
| Date of issue                        | dd . mm . rrrr                                                                                                    |
| Issuing institution type             | V                                                                                                    |
| Issuing institution name             | 0 / 200<br>Please enter a town to display a list of institutions that are based in it. If the institution you are looking for is not on the list, please enter it manually. |
| Place of issue                       | 0/80                                                                                                    |
| Country of issue*                    | V                                                                                                    |
| Short comment                        | 0 / 500<br>If you're adding an unknown type of document you should describe it!<br>Save and return В Save                                                                   |

#### "Document type"

Please choose:
Polish diploma of master or
Foreign diploma entitling to undertake third-cycle (doctoral) studies

"Document year" Please enter: 2023

"Country of issue" Please choose the country of issue

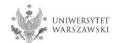

Please complete your additional personal information in accordance with the description in the registration form and click the button "Save".

| ightarrow ightarrow igh | Additional personal information                                         |                 |                         |                                 |                                                                                          |
|----------------------------------------------------------------------------------------------------|-------------------------------------------------------------------------|-----------------|-------------------------|---------------------------------|------------------------------------------------------------------------------------------|
| Personal forms                                                                                                    |                                                                         |                 |                         |                                 |                                                                                          |
| 💄 Basic personal data 🛛 💡 Add                                                                                                    | ress and contact information                                            | Denoto          | Education               | Additional personal information |                                                                                          |
|                                                                                                    | member that if you're enrolled, y<br>ish, proper names (such as first r | names, city na  | mes) are written wit    |                                 | olayed on students lists and printed on<br>Ild be capital, not all of them. Do not enter |
| * Fields marked with asterisk symbol                                                                                                    | are required.                                                           |                 | 🖺 Save                  |                                 |                                                                                          |
| Identification document                                                                                                    |                                                                         |                 |                         |                                 |                                                                                          |
| Document type*                                                                                                    | select                                                                  |                 | $\sim$                  |                                 |                                                                                          |
| Document series and number*                                                                                                    | This value must contain only upp                                        | percase letters | 0 / 20<br>s and digits. |                                 |                                                                                          |
| Document expiration date*                                                                                                    | dd . mm . rrrr                                                          |                 |                         |                                 |                                                                                          |
| Country in which the<br>document has been issued*                                                                                                    | select                                                                  |                 | ~                       |                                 |                                                                                          |
| Military service data                                                                                                    |                                                                         |                 |                         |                                 |                                                                                          |
| Military service status                                                                                                    |                                                                         |                 | ×*                      |                                 |                                                                                          |
| Military service category                                                                                                    |                                                                         |                 | $\checkmark$            |                                 |                                                                                          |
| Military Replenishment<br>Council                                                                                                    |                                                                         |                 | ~                       |                                 |                                                                                          |
|                                                                                                    |                                                                         |                 | 🖺 Save                  |                                 |                                                                                          |

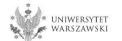

Returning to the main view My Account is possible after clicking the button "my account".

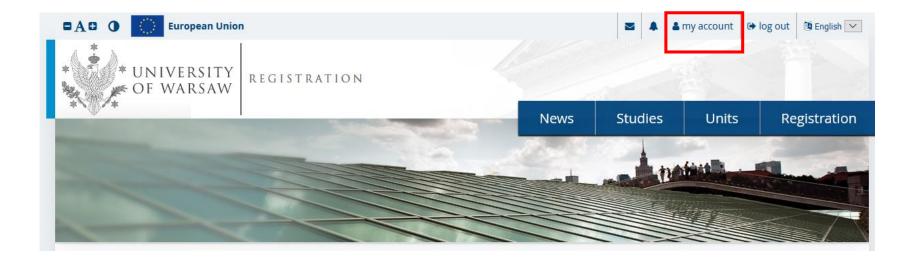

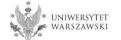

In order to fill in the enrolment application please choose the tab "Enrollment applications".

| A¤ 0 🔿                | European Union |                                                                           |                   |                |               | ☑ 🗳                    | army account      | 🕞 log out | 🕅 English |
|-----------------------|----------------|---------------------------------------------------------------------------|-------------------|----------------|---------------|------------------------|-------------------|-----------|-----------|
| * UNI                 |                | REGISTRATION<br>Doctoral Scho                                             | OLS 2023          | 3/2024         |               |                        |                   |           |           |
| · ()· +               |                |                                                                           |                   |                | New           | ıs Offer               | Units             | Reg       | gistratio |
| <b>徐</b> → My account |                |                                                                           |                   |                |               |                        | 1                 |           |           |
| My accour             | nt             |                                                                           |                   |                |               |                        |                   |           |           |
|                       |                |                                                                           |                   |                |               |                        | ٦                 |           |           |
| Account settings      | Personal forms | Enrollment applications                                                   | Payments          | Messages       | Notifications | Clauses and consents   |                   |           | Help      |
|                       |                |                                                                           |                   |                |               |                        |                   |           | •         |
|                       |                | Identificatio                                                             | on data           |                |               | Login metho            | ods               |           | 0         |
|                       |                | E-mail:                                                                   |                   |                |               | 🖂 Email 🛛 🗸            |                   |           |           |
|                       |                | IRK identifier:                                                           |                   |                |               | 🖻 CAS 🛛 🗞 coni         | nect              |           |           |
|                       |                | After time specified by                                                   | / applicable regi | lations regist | rations are   | Change USOS passv      | vord to IRK passw | ord after | 0         |
|                       |                | archived and candidat<br>do not wish to lose ac<br>want to keep it in the | es' data deleted  | from the syst  | em. If you    | being admitted to s    | tudies.           |           | -         |
|                       |                | 🗌 l want to keep m                                                        | y account in th   | e system for   | future        | Notification           | settings          |           |           |
|                       |                | registrations.                                                            |                   |                |               | Preferred notification |                   | ski 🗸     |           |
|                       |                | 🖹 Save                                                                    |                   |                |               | 🗹 Inform about new     | messages via en   | nail      | -         |
| @ Change e-r          | nail address   |                                                                           |                   |                |               | Inform about new       | notifications via | a email   | 0         |
| 🔒 Change pa           | ssword         |                                                                           |                   |                |               | 🖺 Save settings        |                   |           |           |
|                       | account        |                                                                           |                   |                |               |                        |                   |           |           |

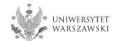

# Then please click "Choose studies from the offer".

| https://irk.uw.ed     | <b>du.pl</b> /en-gb/profi | le/applications/        |          |          |               |                     |        | 80        | •••     | ☑ ☆         |
|-----------------------|---------------------------|-------------------------|----------|----------|---------------|---------------------|--------|-----------|---------|-------------|
| •A• • 🔿               | European Union            |                         |          |          |               |                     |        | account 🌡 | Iog out | 🎒 English 🖂 |
|                       | IVERSITY<br>Warsaw        | REGISTRATION            |          |          |               | and a second second |        |           |         |             |
| *`@^*                 |                           |                         |          |          | New           | is S                | tudies | Units     | Re      | gistration  |
| My account My account | nt                        |                         |          |          |               |                     |        |           |         |             |
| Account settings      | Personal forms            | Enrollment applications | Payments | Messages | Notifications | Consents            |        |           |         | Help        |
| Enrollm               | ent applic <u>at</u>      | tions                   |          |          |               |                     |        |           |         |             |

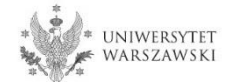

# Please choose: "Doctoral School of Exact and Natural Sciences" and then click "Filter".

| UNIVERSITY REGISTRAT<br>OF WARSAW DOCTORAL                                                                                                    | TION<br>SCHOOLS 2023/2024                                              | and the second second | THE REAL             |                        |
|----------------------------------------------------------------------------------------------------|------------------------------------------------------------------------|-----------------------|----------------------|------------------------|
| *`@/*                                                                                                    | News                                                                   | Offer                 | Units                | Registration           |
| Admission for Doctoral Schools 2022/2023<br>The list of studies displayed on this page is limited to the selected                                         | registration. If you want to see the rest of the offer, select a diffe | rent registration.    | € switch registratio | ons 🗶 cancel selection |
| <b>☆</b> → Studies                                                                                                    |                                                                        |                       |                      |                        |
| Studies                                                                                                    |                                                                        |                       |                      |                        |
| Filters                                                                                                    | Only with active                                                       | phase <b>Q</b>        |                      | T Filter G 🖉 🔗         |
| Organizational units:                                                                                                    |                                                                        |                       |                      |                        |
| Available units 🚱                                                                                                    |                                                                        | Select                | ted units 😯          |                        |
| Doctoral School of Humanities<br>Doctoral School of Social Sciences<br>Doctoral School of Exact and Natural Sciences<br>Interdisciplinary Doctoral School |                                                                        |                       |                      |                        |
|                                                                                                    |                                                                        |                       |                      |                        |
| A                                                                                                    |                                                                        |                       |                      |                        |

Astronomy (1)

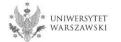

# Please choose the scientific discipline.

| → Studies                                                                                                |                                             |         |    |                                                              |                                                     |
|----------------------------------------------------------------------------------------------------|---------------------------------------------|---------|----|--------------------------------------------------------------|-----------------------------------------------------|
| Studies                                                                                                  |                                             |         |    |                                                              |                                                     |
| Filters (1)                                                                                              |                                             | (       | 0  | nly with active phase ${f Q}$ [                              | <b>T</b> Filter <b>G</b>                            |
| Organizational units:                                                                                    |                                             |         |    |                                                              |                                                     |
| A                                                                                                    | vailable units 🕜                            |         |    | S                                                            | elected units 👩                                     |
| Filter                                                                                                   |                                             |         |    | Doctoral School of Exact and Natural Sciences                |                                                     |
| Doctoral School of Humanities<br>Joctoral School of Social Sciences<br>Interdisciplinary Doctoral School |                                             | <       | 00 |                                                              |                                                     |
| A                                                                                                    | В                                           |         |    | с                                                            | E                                                   |
| Astronomy (1)                                                                                            | <ul> <li>Biological Sciences (1)</li> </ul> |         |    | Chemical Sciences (1)                                        | <ul> <li>Earth and related environmental</li> </ul> |
|                                                                                                    | u in                                        |         |    | <ul> <li>Computer and Information<br/>Science (1)</li> </ul> | sciences (1)                                        |
| I                                                                                                    | M                                           |         |    | P                                                            |                                                     |
| Implementation Doctorate Progra                                                                          |                                             | ics (1) |    | e Physi                                                      | ical Sciences (1)                                   |

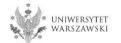

#### Please click the button "Sign up".

#### Astronomy

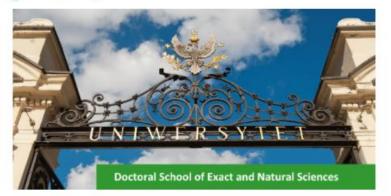

The main element of education at the Doctoral School of Exact and Natural Sciences (SDNSP) is the implementation of an individual PhD project in one of the scientific disciplines (Astronomy, Computer Science, Mathematics, Biological Sciences, Chemical Sciences, Physical Sciences, Earth and Environmental Sciences) that are covered by the school, under supervision of a faculty member chosen by the doctoral student.

Education at SDNSP includes courses in the form of specialization and monographic lectures, workshops, seminars, two-day symposiums as well as courses and trainings to improve the skills of doctoral students in teaching.

The graduate of the Doctoral School of Exact and Natural Sciences has a highly specialized education acquired under the supervision of leading scientists and is prepared to undertake independent scientific and teaching activities at universities and research institutes. In addition, the graduate will have gained extensive knowledge beyond the discipline in which he/she prepared his doctoral dissertation, as well as skills in conducting scientific and teaching activities.

The school recruits in the following disciplines:

- Astronomy
- Mathematics
- Computer Science
- Biological Sciences
- Chemical Sciences
- Physical Sciences

- Earth and Environmental Sciences

#### Education

Education program

#### **Table of contents**

#### 1. Education

- Education program
- Scholarships
- IRK registration instruction

#### 2. Recruitment

- Schedule of the Doctoral School enrolment procedure
- Supervisor
- Admission fee
- Form of qualification proceedings and number of points to be awarded
- · Language of qualification proceedings, including the interview
- Required documents
- Assessment criteria and method
  - Condition of admission to the School

3. Recruitment Legislation and Acts to Know

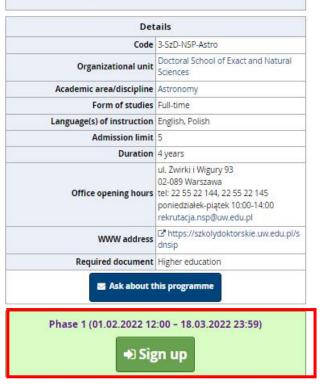

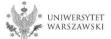

# Please choose: "Document entitling to undertake studies" and then click "Continue".

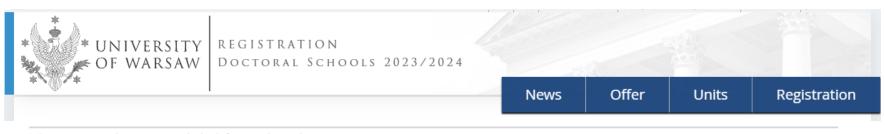

A → Organizational units → Doctoral School of Exact and Natural Sciences → New application

## New application

In order to apply, you need to choose a document entitling you to undertake studies, which will be associated with this application.

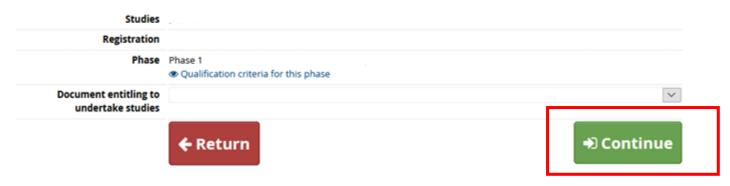

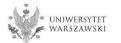

The window view – Enrollment applications. To complete the recruitment documents, click "Documents uploaded by candidates to the Doctoral School of Exact and Natural Sciences".

#### My account

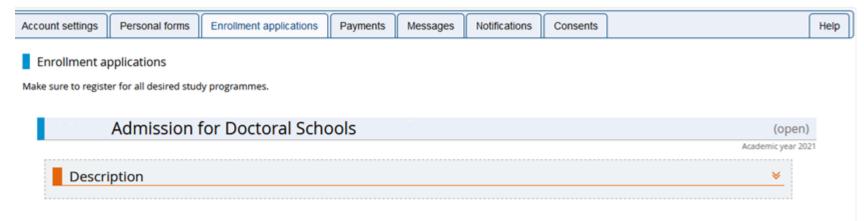

| Phase 1 ( X withdraw )<br>05.05.2021 - 28.06.2021<br>@ Qualification criteria | Recruitment fee                      | Score                       | Qualification status<br><br>The results will be visible:<br>more | Decision<br><br>more |
|-------------------------------------------------------------------------------|--------------------------------------|-----------------------------|------------------------------------------------------------------|----------------------|
| Document entitling to undertake studies                                       |                                      |                             |                                                                  |                      |
|                                                                               | Qualification examination            |                             |                                                                  | Score:               |
| Internal exams                                                                | Interview                            |                             |                                                                  | Score:               |
| internal exams                                                                | Initial research project proposal    |                             |                                                                  | Score:               |
|                                                                               | Scientific activity of the candidate | 2                           |                                                                  | Score:               |
| Additional information                                                        | Please provide additional informa    | ation in order to complete  | e registration:                                                  |                      |
|                                                                               | Occuments uploaded by can            | ididates to the Doctoral Se | chool of Exact and Natura                                        | Sciences (required)  |
|                                                                               | Docu                                 | ments and further steps     |                                                                  |                      |

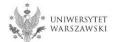

# Please upload recrutiment documents and then click "Save".

| 1. Diploma or a certificate of                                                                    | Wybierz plik Nie wybrano pliku                                                                                                    |
|---------------------------------------------------------------------------------------------------|----------------------------------------------------------------------------------------------------|
| holding a master's degree *                                                                       | Candidate should upload (PDF file): scan of a diploma of completion of the long-cycle Master's degree programme or second-cycle programme or an equivalent diploma obtained under separate regulations or in the case of candidates pursuing education within the European Higher Education Area -a certificate of obtaining a Master's degree or a declaration that the diploma or certificate of obtaining a Master's degree shall be provided by the deadline for reception of documents from qualified candidates at the Secretary's Office of the Doctoral School of Exact and Natural Sciences - 21.09.2023). In the case of holding a diploma equivalent to the diploma of completion of the long-cycle Master's degree programme or second-cycle programme, the candidate shall justify this equivalence. In case the diploma was issued in a language other than Polish or English, the candidate shall attach its certified translation. If the candidate is the research project coordinator for a project carried out at the University of Warsaw as part of the "Diamentowy Grant" or submitted an application as part of this program that is currently pending review, the candidate uploads: a certificate that they have been granted funds by the Minister responsible for higher education and science under the "Diamentowy Grant" [Diamond Grant] program, providing the title of the candidate's project; If the candidate is a first-cycle programme graduate or a student who has completed the third year of the long-cycle Master's degree programme and has been approved by the Director of the Doctoral School of Exact and Natural Sciences in consultation with the qualification team to be considered for admission due to their exceptional, superior scientific achievements demonstrated to date, the candidate uploads the Director's consent. |
| 2. Title of the initial research project proposal *                                               | Title of the initial research project proposal in English.                                                                                                    |
| 3. Description of the initial<br>research project proposal in<br>English *                        | Wybierz plik Nie wybrano pliku The description of the initial research project proposal (with the title) in English. The description may not exceed four pages, font type: Times New Roman or equivalent, font size: at least 11 points, line spacing: 1, upper and lower margin: at least 1.5 cm, side margins: at least 2 cm. The references shall be include in the page limit. The description must be delivered as PDF file.                                                                                                    |
| 4. A resume or CV outlining<br>the candidate's scientific<br>activity *                           | Wybierz plik Nie wybrano pliku The document should contain information on scientific activity, including scholarly interests and achievements during the five calendar years preceding the application. If a candidate became a parent during this time, as evidenced by a scan of the child's birth certificate attached to the application, this period shall be extended by two years for each child. The scan of the child's birth certificate should be uploaded as one file together with the CV/resume. The CV or resume should contain in particular the information on: publications, research and organizational work at student research groups, participation in scientific conferences, participation in research projects, awards and honorable mentions, research internships, research skills training programs completed, activities promoting science, activity in science movement representative bodies, average of their university grades, professional career, level of proficiency in foreign languages. The document must be delivered as PDF file.                                                                                                    |
| 5. Scans of materials<br>confirming scientific activities<br>referred to in the resumé or<br>CV * | Wybierz plik Nie wybrano pliku In cases of: 1) scientific publications – a scan of the title page; when multi-authors achievements are regarded, the percentage share of the candidate in the achievement is required to be defined; 2) student competitions – the confirmed participation; 3) participation in research projects – a scan of the certification issued by the project's coordinator; 4) papers and seminar or conference messages delivered – a scan of the document confirming the delivering of the paper; 5) research internships – a documented participation; 6) achievements within activities in scientific societies or organizations – a scan of the certification signed by the chairperson of the organization. The documents must be delivered as a single PDF file.                                                                                                    |
| 6. Document confirming level<br>in English *                                                      | Wybierz plik         Nie wybrano pliku           Document confirming at least B2 proficiency level in English or a declaration of the level of proficiency in English allowing education at the School.           The document must be delivered as PDF file.                                                                                                    |
| 7. Planned supervisor's data *                                                                    | Academic degree/title, name, last name of planned supervisor                                                                                                    |
| 8. Scan of a declaration by the                                                                   | Wybierz plik Nie wybrano pliku                                                                                                    |

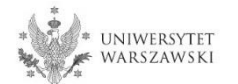

#### 1. Diploma or a certificate of holding a master's degree \*

Candidate should upload (PDF file): scan of a diploma of completion of the long-cycle Master's degree programme or second-cycle programme or an equivalent diploma obtained under separate regulations or in the case of candidates pursuing education within the European Higher Education Area –a certificate of obtaining a Master's degree or a declaration that the diploma or certificate of obtaining a Master's degree shall be provided by the deadline for reception of documents from qualified candidates at the Secretary's Office of the Doctoral School of Exact and Natural Sciences – 21.09.2023). in the case of holding a diploma equivalent to the diploma of completion of the long-cycle Master's degree programme or second-cycle programme, the candidate shall justify this equivalence. In case the diploma was issued in a language other than Polish or English, the candidate shall attach its certified translation. If the candidate is the research project coordinator for a project carried out at the University of Warsaw as part of the "Diamentowy Grant" or submitted an application as part of this program that is currently pending review, the candidate uploads: a certificate that they have been granted funds by the Minister responsible for higher education and science under the "Diamentowy Grant" [Diamond Grant] program, providing the title of the candidate's project; If the candidate is a first-cycle programme graduate or a student who has completed the third year of the long-cycle Master's degree programme and has been approved by the Director of the Doctoral School of Exact and Natural Sciences in consultation with the qualification team to be considered for admission due to their exceptional, superior scientific achievements demonstrated to date, the candidate uploads the Director's consent.

If the candidate does not hold a master's degree and pursues education within the European Higher Education Area (i.e. also in Poland), the following documents may be attached for recruitment purposes as a substitute:

• a certificate of having obtained a Master's degree,

• a declaration in which the candidate indicates that the diploma or certificate of the master's degree will be delivered by September 21, 2023.

If the candidate is studying outside the European Higher Education Area, he/she will need to upload a scan of his/her Master's degree along with its certified translation.

Full list of European Higher Education Area members is available here: https://www.ehea.info/page-full\_members

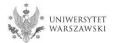

8. Scan of a declaration by the planned supervisor \* Wybierz plik Nie wybrano pliku

Candidate must upload the scan of a declaration by the planned supervisor, using the model set out in Appendix no 4 to Resolution (https://szkolydoktorskie.uw.edu.pl/wp-content/uploads/2021/05/DECLARATION-OF-THE-PLANNED-SUPERVISOR.docx). Additionally, the candidate may also attach a scan of their planned supervisor's opinion and opinions of other academics about the candidate and their scientific activity or proposed research project. The document must be delivered as PDF file.

The declaration of the planned supervisor must be attached as a scan. That is, the supervisor shall sign the document and the candidate should attach its scan.

Templates of declarations can be downloaded in the IRK system from the tab 'Enrollment applications' – 'Documents and further steps'.

My account

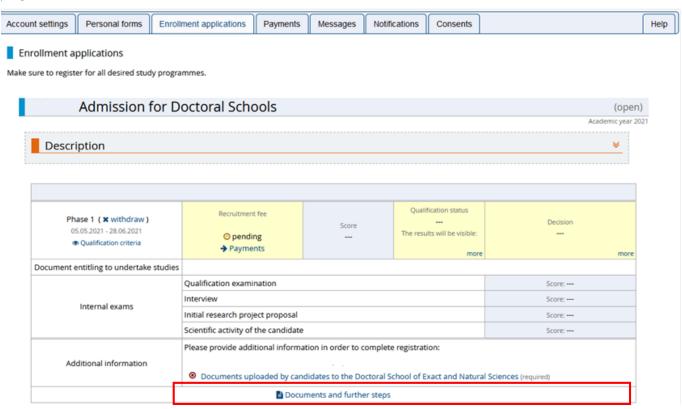

# To pay the recruitment fee, please click the button "Payments".

## My account

| ount settings | Personal forms                                                            | Enrollment applications               | Payments      | Messages         | Notifications | Consents        |                          | Hel |
|---------------|---------------------------------------------------------------------------|---------------------------------------|---------------|------------------|---------------|-----------------|--------------------------|-----|
| Enrollment ap | oplications<br>er for all desired stud                                    | ly programmes.                        |               |                  |               |                 |                          |     |
|               | Admission                                                                 | for Doctoral Scho                     | ools          |                  |               |                 | (oper<br>Academic year 2 |     |
| Descri        | ption                                                                     |                                       |               |                  |               |                 | *                        |     |
| 05            | ase 1 ( X withdraw )<br>.05.2021 - 28.06.2021<br>• Qualification criteria | Recruitment<br>O pendir<br>Daymer     | ng            | Score<br>        |               | fication status | Decision<br>             |     |
| Document e    | ntitling to undertake                                                     |                                       |               |                  |               | more            | more                     |     |
|               |                                                                           | Qualification examin                  | nation        |                  |               |                 | Score:                   |     |
|               | Internal exams                                                            | Interview                             |               |                  |               |                 | Score:                   |     |
|               | internal exams                                                            | Initial research proje                | ect proposal  |                  |               |                 | Score:                   |     |
|               |                                                                           | Scientific activity of                | the candidate |                  |               |                 | Score:                   |     |
| Ado           | ditional information                                                      | Please provide addi     Documents upl |               | • • •            |               |                 | I Sciences (required)    |     |
|               |                                                                           |                                       | Docum         | ents and further | steps         |                 |                          |     |

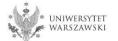

Instead of paying by bank wire transfer, you can use an online payment system. Please click the button "I pay". Recruitment fee – PLN 200.

| v                                                                                                    |                                                                                                    |                                                                                                    |                                                                                                    |                                                                                                 | News                                                                                             | Studie                                                                                                    | s Units                                                                                                    | Registra                                                                            |
|----------------------------------------------------------------------------------------------------|----------------------------------------------------------------------------------------------------|----------------------------------------------------------------------------------------------------|----------------------------------------------------------------------------------------------------|-------------------------------------------------------------------------------------------------|--------------------------------------------------------------------------------------------------|----------------------------------------------------------------------------------------------------|----------------------------------------------------------------------------------------------------|-------------------------------------------------------------------------------------|
| My account                                                                                                    |                                                                                                    |                                                                                                    |                                                                                                    | 0                                                                                               |                                                                                                  |                                                                                                    |                                                                                                    |                                                                                     |
| ly accour                                                                                                    | t                                                                                                    |                                                                                                    |                                                                                                    |                                                                                                 |                                                                                                  |                                                                                                    |                                                                                                    |                                                                                     |
| ccount settings                                                                                                    | Personal forms                                                                                                    | Enrollment applications                                                                                                    | Payments                                                                                                    | Messages                                                                                        | Notifications                                                                                    | Consents                                                                                                   |                                                                                                    | He                                                                                  |
| Payment                                                                                                    | ts                                                                                                    |                                                                                                    |                                                                                                    |                                                                                                 |                                                                                                  |                                                                                                    |                                                                                                    |                                                                                     |
| , ajinen                                                                                                    |                                                                                                    |                                                                                                    |                                                                                                    |                                                                                                 |                                                                                                  |                                                                                                    |                                                                                                    |                                                                                     |
|                                                                                                    |                                                                                                    |                                                                                                    |                                                                                                    |                                                                                                 |                                                                                                  |                                                                                                    |                                                                                                    |                                                                                     |
|                                                                                                    |                                                                                                    |                                                                                                    |                                                                                                    |                                                                                                 |                                                                                                  |                                                                                                    |                                                                                                    |                                                                                     |
| Remember to                                                                                                    | set priorities for your p                                                                                                    | payments: I Set priorities                                                                                                    |                                                                                                    |                                                                                                 |                                                                                                  |                                                                                                    |                                                                                                    |                                                                                     |
| Remember to                                                                                                    | set priorities for your p                                                                                                    | payments: 🗦 Set priorities                                                                                                    |                                                                                                    |                                                                                                 |                                                                                                  |                                                                                                    |                                                                                                    |                                                                                     |
|                                                                                                    |                                                                                                    |                                                                                                    |                                                                                                    |                                                                                                 |                                                                                                  |                                                                                                    |                                                                                                    |                                                                                     |
| n this page you ca                                                                                                    | in view a summary of f                                                                                                    | financial operations on your IRM                                                                                                    |                                                                                                    |                                                                                                 |                                                                                                  |                                                                                                    |                                                                                                    |                                                                                     |
| n this page you ca<br>ill be divided into                                                                                                    | in view a summary of f<br>separate tables in rega                                                                                                    | financial operations on your IRM<br>ard to these currencies. Your ac                                                                                                    | count deposits I                                                                                                    | have positive valu                                                                              | e in the Amount co                                                                               | lumn, while cha                                                                                            | rges have a negative value                                                                                                    | e. In the Status                                                                    |
| n this page you ca<br>ill be divided into<br>olumn the current                                                                                                    | in view a summary of f<br>separate tables in rega<br>status of your applicat                                                                                                    | financial operations on your IRM                                                                                                    | count deposits t<br>lication has not t                                                                               | have positive valu<br>been paid on time                                                         | e in the Amount co                                                                               | lumn, while cha                                                                                            | rges have a negative value                                                                                                    | e. In the Status                                                                    |
| n this page you ca<br>ill be divided into<br>plumn the current<br>ackground and its                                                                                                    | in view a summary of f<br>separate tables in rega<br>status of your applicat<br>amount will not be cal                                                                                                    | financial operations on your IRk<br>ard to these currencies. Your ac<br>tion fee is displayed. If the appl<br>lculated into the sum that is dis                                                                                                    | count deposits t<br>lication has not t<br>splayed above th                                                           | have positive valu<br>been paid on time<br>he table.                                            | e in the <u>Amount</u> co<br>e or a refund has b                                                 | lumn, while cha<br>een made, the p                                                                         | rges have a negative value<br>asyment will be displayed                                                                                                    | e. In the Status<br>with grey                                                       |
| n this page you ca<br>ill be divided into<br>olumn the current<br>ackground and its<br>the <i>Payment dear</i>                                                                                      | in view a summary of f<br>separate tables in rega<br>status of your applicat<br>amount will not be cal<br>filine column there is a                                                                               | financial operations on your IRM<br>ard to these currencies. Your ac<br>tion fee is displayed. If the appl                                                                                                    | count deposits i<br>lication has not i<br>splayed above th<br>ake the payment                                        | have positive valu<br>been paid on time<br>table.<br>t at the latest, and                       | ue in the <u>Amount</u> co<br>e or a refund has b<br>d below - in bracket                        | lumn, while cha<br>een made, the p<br>ts - there is a da                                                   | rges have a negative valu-<br>ayment will be displayed<br>te until which the money i                                                                                             | e. In the <u>Status</u><br>with grey<br>must be                                     |
| n this page you ca<br>ill be divided into<br>Jumn the current<br>sckground and its<br>the <i>Poyment dear</i><br>ansferred to the L<br>indidate's request                                           | in view a summary of f<br>separate tables in rega<br>status of your applicat<br>amount will not be cal<br>filme column there is a<br>Iniversity. Please make<br>, provided that the pay                          | financial operations on your IRk<br>ard to these currencies. Your ac<br>tion fee is displayed. If the appl<br>lculated into the sum that is dis<br>date until which you should ma                                                                                  | count deposits i<br>lication has not i<br>splayed above th<br>ake the payment<br>ecruitment paym                     | have positive valu<br>been paid on time<br>table.<br>t at the latest, and<br>nent isn't settled | ue in the <u>Amount</u> co<br>e or a refund has b<br>d below - in bracket<br>on time (the date i | lumn, while cha<br>een made, the p<br>ts - there is a da<br>n brackets), the                               | rges have a negative value<br>asyment will be displayed<br>te until which the money of<br>application will be conside                                                            | e. In the Status<br>with grey<br>must be<br>ered only on                            |
| n this page you ca<br>Ill be divided into<br>Jumn the current<br>sckground and its<br>the <i>Payment dear</i><br>ansferred to the L<br>indidate's request                                           | in view a summary of f<br>separate tables in rega<br>status of your applicat<br>amount will not be cal<br>filme column there is a<br>Iniversity. Please make                                                     | financial operations on your IRk<br>ard to these currencies. Your ac<br>tion fee is displayed. If the appl<br>lculated into the sum that is dis<br>date until which you should me<br>the payment in advance. If a m                                                | count deposits i<br>lication has not i<br>splayed above th<br>ake the payment<br>ecruitment paym                     | have positive valu<br>been paid on time<br>table.<br>t at the latest, and<br>nent isn't settled | ue in the <u>Amount</u> co<br>e or a refund has b<br>d below - in bracket<br>on time (the date i | lumn, while cha<br>een made, the p<br>ts - there is a da<br>n brackets), the                               | rges have a negative value<br>asyment will be displayed<br>te until which the money of<br>application will be conside                                                            | e. In the Status<br>with grey<br>must be<br>ered only on                            |
| n this page you ca<br>III be divided into<br>Jumn the current<br>ackground and its<br>the <i>Poyment deot</i><br>ansferred to the L<br>indidate's request<br>tys after announc                      | in view a summary of f<br>separate tables in rega<br>status of your applicat<br>amount will not be cal<br>filme column there is a<br>Iniversity. Please make<br>, provided that the pay                          | financial operations on your IRk<br>ard to these currencies. Your ac<br>tion fee is displayed. If the appl<br>lculated into the sum that is dis<br>date until which you should me<br>the payment in advance. If a m                                                | count deposits i<br>lication has not i<br>splayed above th<br>ake the payment<br>ecruitment paym                     | have positive valu<br>been paid on time<br>table.<br>t at the latest, and<br>nent isn't settled | ue in the <u>Amount</u> co<br>e or a refund has b<br>d below - in bracket<br>on time (the date i | lumn, while cha<br>een made, the p<br>ts - there is a da<br>n brackets), the                               | rges have a negative value<br>asyment will be displayed<br>te until which the money of<br>application will be conside                                                            | e. In the Status<br>with grey<br>must be<br>ered only on                            |
| n this page you ca<br>Il be divided into<br>lumn the current<br>ickground and its<br>the <i>Poyment deot</i><br>ansferred to the U<br>ndidate's request<br>nys after announc                        | in view a summary of f<br>separate tables in rega<br>status of your applicat<br>amount will not be cal<br>filme column there is a<br>Iniversity. Please make<br>, provided that the pay                          | financial operations on your IRk<br>ard to these currencies. Your ac<br>tion fee is displayed. If the appl<br>lculated into the sum that is dis<br>date until which you should me<br>the payment in advance. If a m                                                | count deposits i<br>lication has not i<br>splayed above th<br>ake the payment<br>ecruitment payn<br>on the day after | have positive valu<br>been paid on time<br>table.<br>t at the latest, and<br>nent isn't settled | ue in the <u>Amount</u> co<br>e or a refund has b<br>d below - in bracket<br>on time (the date i | lumn, while cha<br>een made, the p<br>ts - there is a da<br>n brackets), the                               | rges have a negative value<br>asyment will be displayed<br>te until which the money i<br>application will be conside<br>mitting such a request is p                              | e. In the Status<br>with grey<br>must be<br>ered only on                            |
| n this page you ca<br>Il be divided into<br>Jumn the current<br>sckground and its<br>the <i>Poyment dear</i><br>ansferred to the L<br>indidate's request<br>tys after announc<br>Złoty (PLN)        | in view a summary of f<br>separate tables in rega<br>status of your applicat<br>amount will not be cal<br>filme column there is a<br>Iniversity. Please make<br>, provided that the pay                          | financial operations on your IRk<br>ard to these currencies. Your ac-<br>tion fee is displayed. If the appl<br>lculated into the sum that is dis<br>date until which you should me<br>the payment in advance. If a m<br>yment was made no later than o             | count deposits i<br>lication has not i<br>splayed above th<br>ake the payment<br>ecruitment payn<br>on the day after | have positive valu<br>been paid on time<br>table.<br>t at the latest, and<br>nent isn't settled | ue in the <u>Amount</u> co<br>e or a refund has b<br>d below - in bracket<br>on time (the date i | lumn, while cha<br>een made, the p<br>ts - there is a da<br>n brackets), the<br>en studies. Subr           | rges have a negative value<br>ayment will be displayed<br>te until which the money i<br>application will be conside<br>mitting such a request is p<br>Sum:                       | e. In the Status<br>with grey<br>must be<br>ered only on<br>ossible within 3        |
| In this page you ca<br>ill be divided into<br>olumn the current<br>ackground and its<br>in the <i>Payment dear</i><br>ansferred to the L<br>andidate's request<br>ays after announc<br>Złoty (PLN)  | in view a summary of f<br>separate tables in rega<br>status of your applicat<br>amount will not be cal<br>filme column there is a<br>Iniversity. Please make<br>, provided that the pay                          | financial operations on your IRk<br>ard to these currencies. Your ac-<br>tion fee is displayed. If the appl<br>lculated into the sum that is dis<br>date until which you should me<br>the payment in advance. If a m<br>yment was made no later than o             | count deposits i<br>lication has not i<br>splayed above th<br>ake the payment<br>ecruitment payn<br>on the day after | have positive valu<br>been paid on time<br>table.<br>t at the latest, and<br>nent isn't settled | ue in the <u>Amount</u> co<br>e or a refund has b<br>d below - in bracket<br>on time (the date i | lumn, while cha<br>een made, the p<br>ts - there is a da<br>n brackets), the<br>en studies. Subr           | rges have a negative value<br>ayment will be displayed<br>te until which the money i<br>application will be conside<br>mitting such a request is p<br>Sum:                       | e. In the <u>Stotus</u><br>with grey<br>must be<br>ered only on<br>ossible within 3 |
| n this page you ca<br>ill be divided into<br>plumn the current<br>ackground and its<br>the <i>Poyment dear</i><br>ansferred to the L<br>andidate's request<br>asys after announc<br>Złoty (PLN)     | in view a summary of f<br>separate tables in rega<br>status of your applicat<br>amount will not be cal<br>filme column there is a<br>Iniversity. Please make<br>, provided that the pay                          | financial operations on your IRk<br>ard to these currencies. Your ac-<br>tion fee is displayed. If the appl<br>lculated into the sum that is dis<br>date until which you should me<br>the payment in advance. If a m<br>yment was made no later than o             | count deposits i<br>lication has not i<br>splayed above th<br>ake the payment<br>ecruitment payn<br>on the day after | have positive valu<br>been paid on time<br>table.<br>t at the latest, and<br>nent isn't settled | ue in the <u>Amount</u> co<br>e or a refund has b<br>d below - in bracket<br>on time (the date i | lumn, while cha<br>een made, the p<br>ts - there is a da<br>n brackets), the<br>en studies. Subr           | rges have a negative value<br>ayment will be displayed<br>te until which the money i<br>application will be conside<br>mitting such a request is p<br>Sum:                       | e. In the Status<br>with grey<br>must be<br>ered only on<br>ossible within 3        |
| n this page you ca<br>ill be divided into<br>olumn the current<br>ackground and its<br>in the <i>Payment deat</i><br>ansferred to the L<br>andidate's request<br>ays after announce<br>Złoty (PLN)  | in view a summary of f<br>separate tables in rega<br>status of your applicat<br>amount will not be cal<br>filme column there is a<br>Iniversity. Please make<br>, provided that the pay<br>ement of the results. | financial operations on your IRB<br>and to these currencies. Your ac-<br>tion fee is displayed. If the appl<br>lculated into the sum that is dis<br>date until which you should me<br>the payment in advance. If a m<br>yment was made no later than o<br>Descript | count deposits i<br>lication has not i<br>splayed above th<br>ake the payment<br>ecruitment payn<br>on the day after | have positive valu<br>been paid on time<br>table.<br>t at the latest, and<br>nent isn't settled | ue in the <u>Amount</u> co<br>e or a refund has b<br>d below - in bracket<br>on time (the date i | lumn, while cha<br>een made, the p<br>ts - there is a da<br>n brackets), the<br>en studies. Subr<br>Status | rges have a negative value<br>bayment will be displayed<br>te until which the money of<br>application will be conside<br>mitting such a request is p<br>Sum:<br>Payment deadline | e. In the Status<br>with grey<br>must be<br>ered only on<br>ossible within 3        |
| In this page you ca<br>ill be divided into<br>olumn the current<br>ackground and its<br>in the <i>Payment dear</i><br>ansferred to the L<br>andidate's request<br>ays after announce<br>Złoty (PLN) | In view a summary of f<br>separate tables in rega<br>status of your applicat<br>amount will not be cal<br>dime column there is a<br>Iniversity. Please make<br>, provided that the pay<br>ement of the results.  | financial operations on your IRB<br>and to these currencies. Your ac-<br>tion fee is displayed. If the appl<br>lculated into the sum that is dis<br>date until which you should me<br>the payment in advance. If a m<br>yment was made no later than o<br>Descript | count deposits i<br>lication has not i<br>splayed above th<br>ake the payment<br>ecruitment payn<br>on the day after | have positive valu<br>been paid on time<br>table.<br>t at the latest, and<br>nent isn't settled | ue in the <u>Amount</u> co<br>e or a refund has b<br>d below - in bracket<br>on time (the date i | lumn, while cha<br>een made, the p<br>ts - there is a da<br>n brackets), the<br>en studies. Subr<br>Status | rges have a negative value<br>bayment will be displayed<br>te until which the money of<br>application will be conside<br>mitting such a request is p<br>Sum:<br>Payment deadline | e. In the Status<br>with grey<br>must be<br>ered only on<br>ossible within 3        |

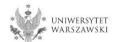

Once all documents are attached, pages are saved, and the fee is paid, no further steps need to be taken. The application is saved and does not need to be submitted.

The enrollment application may be edited until the last day of registration in the IRK system (11:59 p.m.).

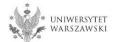

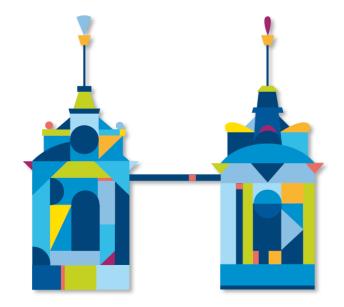

## DOCTORAL SCHOOL OF EXACT AND NATURAL SCIENCES

Doctoral Schools Secretary's Office 2c Banacha St., room 0.05 and 0.06 02-097 Warsaw

e-mail: rekrutacja.nsp@uw.edu.pl

https://szkolydoktorskie.uw.edu.pl/sdnsip/